# Commodity Code Job Aid for Vendors

Last Updated: June 2019

**Purpose**: This job aid provides information about commodity codes, how they are used in MyFloridaMarketPlace (MFMP) by the State of Florida, and instructions for vendors about selecting and managing commodity codes.

# **Contents**

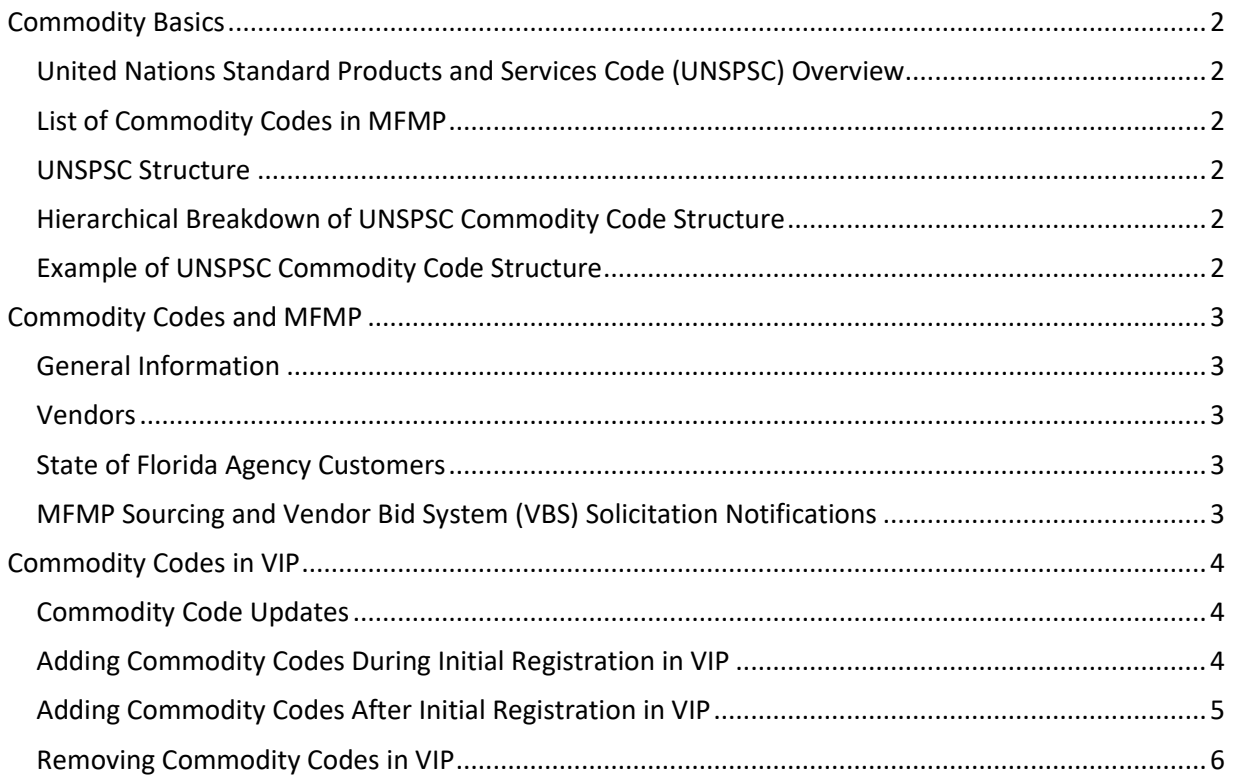

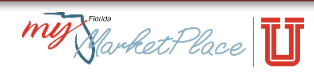

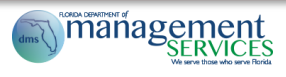

#### <span id="page-1-0"></span>Commodity Basics

A **commodity** is a good (product) or service that can be bought or sold. A **commodity code** is a standard set of numbers used to identify the products and/or services purchased.

#### <span id="page-1-1"></span>United Nations Standard Products and Services Code (UNSPSC) Overview

[UNSPSC](http://www.unspsc.org/) is an internationally accepted, open, and public standard hierarchical system of numbers (with descriptions) designed to identify and list commodities by categories and classes. The State of Florida adopted the UNSPSC standard code set in 2014. UNSPSC codes enable State of Florida agency customers to search and use a standardized set of codes for procurement activities and identify vendors to receive solicitation notifications.

#### <span id="page-1-2"></span>List of Commodity Codes in MFMP

See the list of all codes available in MFMP on the [Commodity Codes](http://www.dms.myflorida.com/business_operations/state_purchasing/myfloridamarketplace/commodity_codes) Web page.

#### <span id="page-1-3"></span>UNSPSC Structure

The UNSPSC commodity code is an eight-digit number, which breaks down into four levels of hierarchy. The commodity code and description become more specific as the level of hierarchy increases.

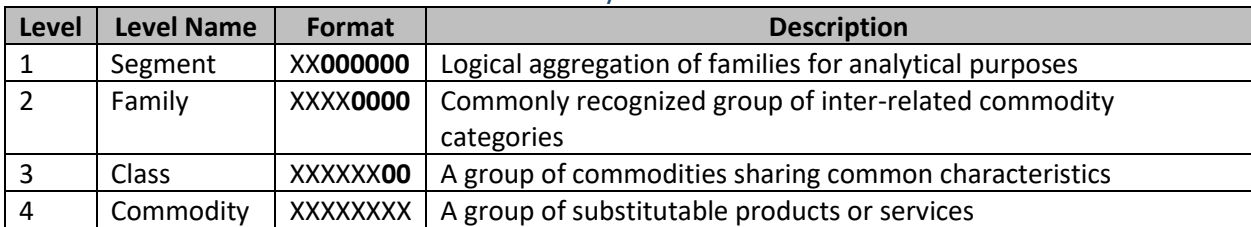

#### <span id="page-1-4"></span>Hierarchical Breakdown of UNSPSC Commodity Code Structure

#### <span id="page-1-5"></span>Example of UNSPSC Commodity Code Structure

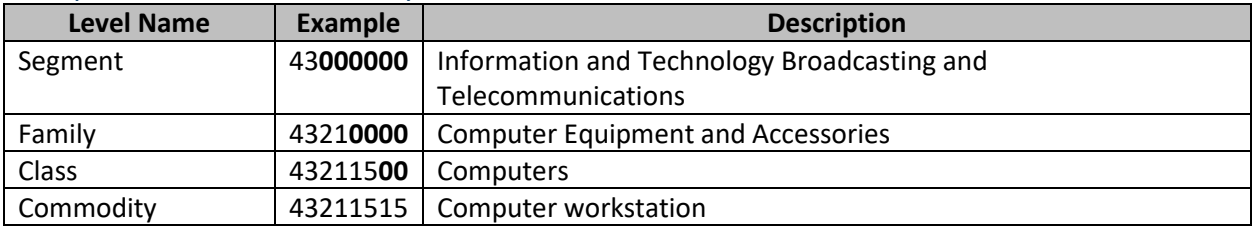

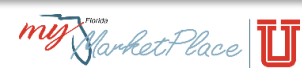

# <span id="page-2-0"></span>Commodity Codes and MFMP

#### <span id="page-2-1"></span>General Information

MFMP uses commodity codes to categorize products and services. While commodity codes at all levels exist in MFMP, vendors must select commodity codes at the Class or Commodity levels.

#### <span id="page-2-2"></span>Vendors

Vendors select commodity codes at the Class or Commodity level in the [Vendor Information Portal \(VIP\)](http://vendor.myfloridamarketplace.com/) during registration, and can update or change commodity codes at any time. See the Selecting [Commodity Codes](http://www.dms.myflorida.com/vendor_selecting_commodity_codes_online_training) online training for a detailed explanation of the commodity code selection process.

#### <span id="page-2-3"></span>State of Florida Agency Customers

State of Florida agency customers determine the commodity codes that best represent the product and/or service they are attempting to procure. This information is used to identify the vendors invited to a competitive solicitation or eQuote event, and it is included on purchase orders in MFMP.

#### <span id="page-2-4"></span>MFMP Sourcing and Vendor Bid System (VBS) Solicitation Notifications

[VBS](http://www.myflorida.com/apps/vbs/vbs_www.main_menu) is the application used to post competitive solicitations for the State of Florida[. MFMP Sourcing](https://sourcing.myfloridamarketplace.com/) is also used to post certain solicitations from the Department of Management Services. Both systems use the commodity codes selected by the State of Florida agency customer to notify vendors of solicitation opportunities. Vendors should select commodity codes that best represent the products and/or services they offer, since that is how state agencies notify vendors of a solicitation that may be relevant to their business.

**Note**: Firewall and email settings may prevent notifications from reaching your inbox. Search [MFMP](https://sourcing.myfloridamarketplace.com/)  [Sourcing](https://sourcing.myfloridamarketplace.com/) an[d VBS](http://www.myflorida.com/apps/vbs/vbs_www.main_menu) regularly for advertisements that may be of interest to you and your business, and add the applicable commodity codes to your [VIP](https://vendor.myfloridamarketplace.com/) profile. Learn more about registering to receive email solicitations by viewing the [Updating Your Business' Solicitation Eligibility Job Aid](https://www.dms.myflorida.com/content/download/143334/956151/Updating_Your_Business).

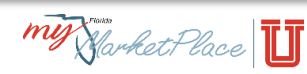

# <span id="page-3-0"></span>Commodity Codes in VIP

#### <span id="page-3-1"></span>Commodity Code Updates

New commodity codes are added to MFMP annually. Codes are also added when requested by the State of Florida. MFMP recommends vendors log int[o VIP](http://vendor.myfloridamarketplace.com/) regularly to confirm their commodity codes accurately represent the products and/or services their business offers and update as necessary.

#### <span id="page-3-2"></span>Adding Commodity Codes During Initial Registration in VIP

During the MFMP VIP registration process, you will be prompted to select commodity codes. Follow the steps below to select commodity codes when you are creating a new registration in [VIP:](https://vendor.myfloridamarketplace.com/vms-web/spring/login?execution=e1s1)

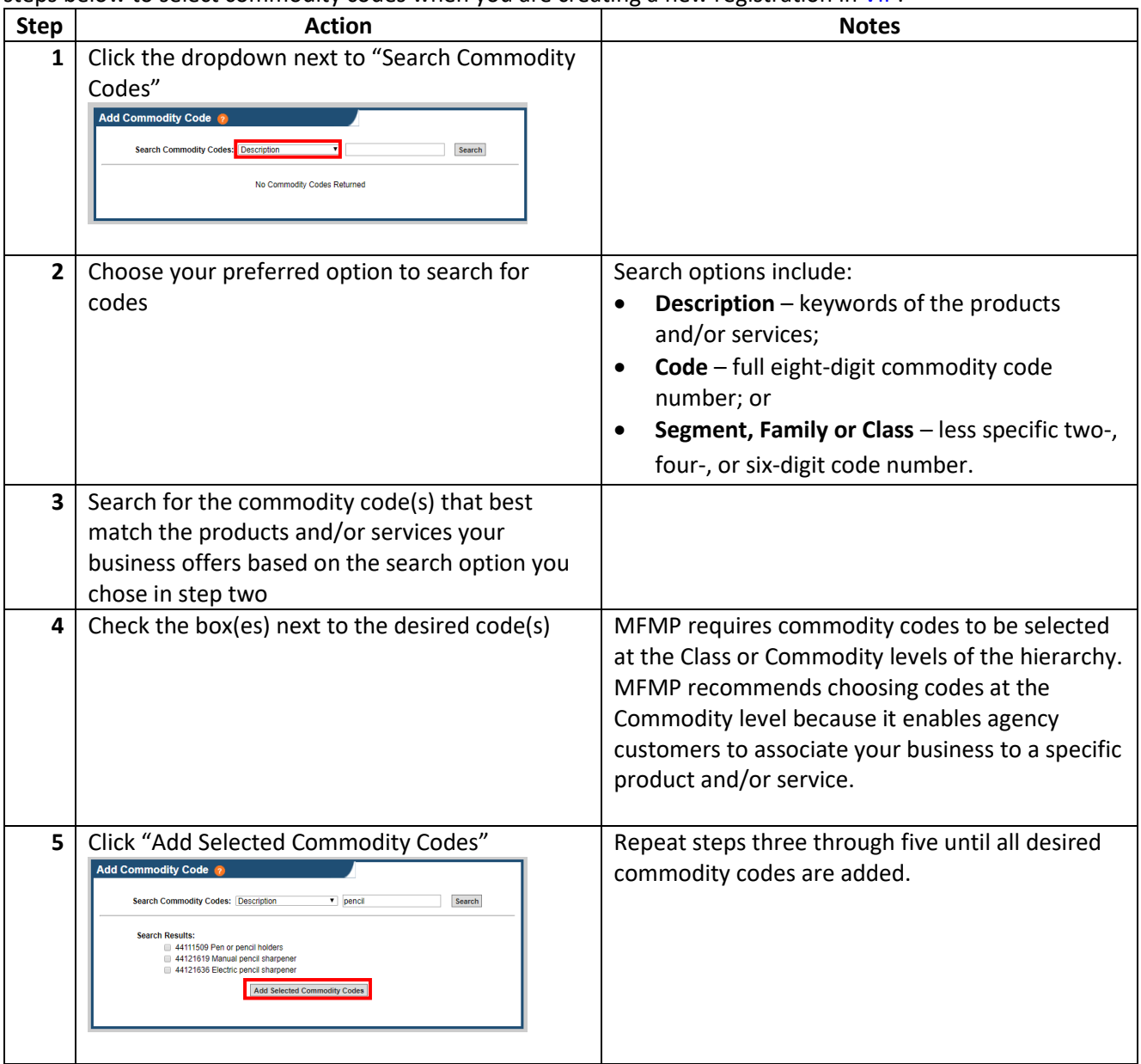

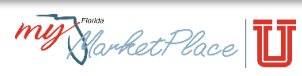

# <span id="page-4-0"></span>Adding Commodity Codes After Initial Registration in VIP

If your business is already registered in VIP, follow the steps below to add commodity codes to you[r VIP](https://vendor.myfloridamarketplace.com/vms-web/spring/login?execution=e1s1) account:

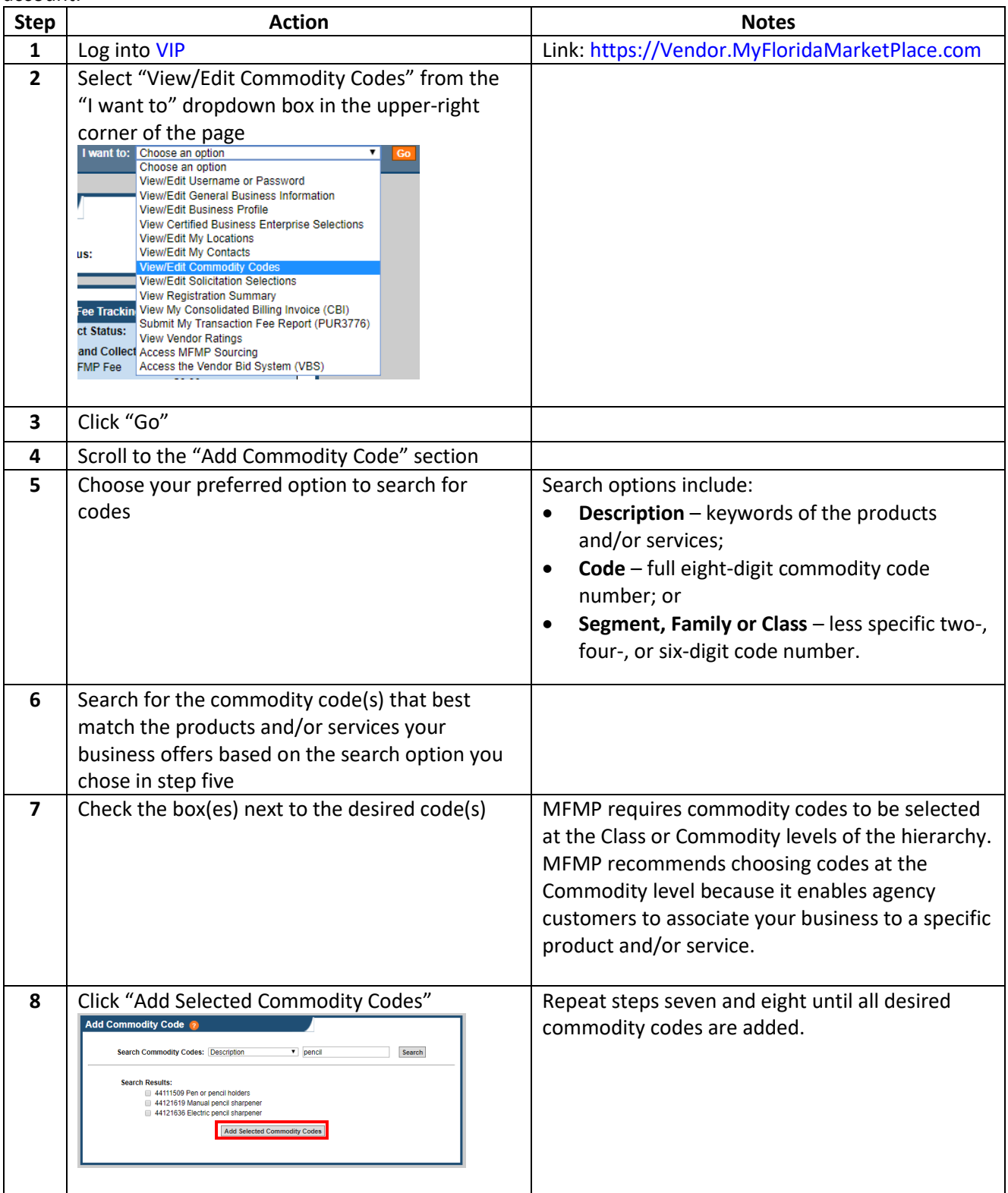

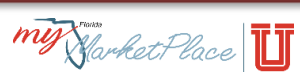

# <span id="page-5-0"></span>Removing Commodity Codes in VIP

Follow the steps below to remove commodity codes from your [VIP](https://vendor.myfloridamarketplace.com/vms-web/spring/login?execution=e1s1) account:

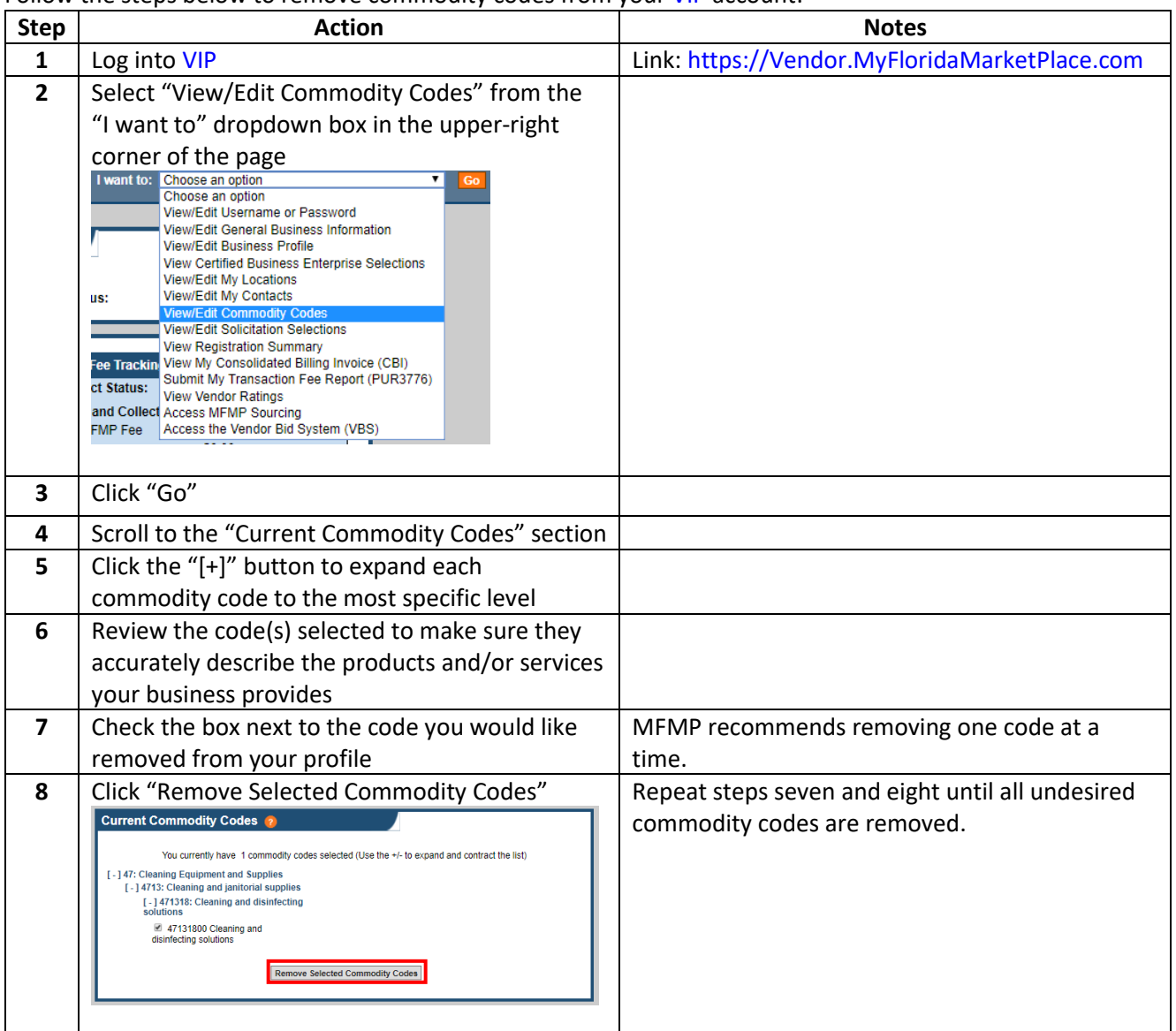

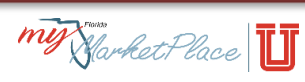